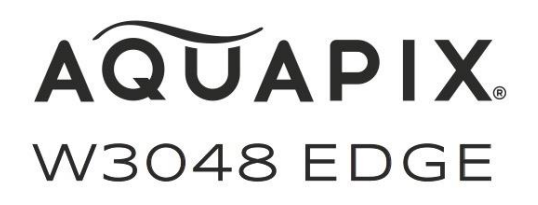

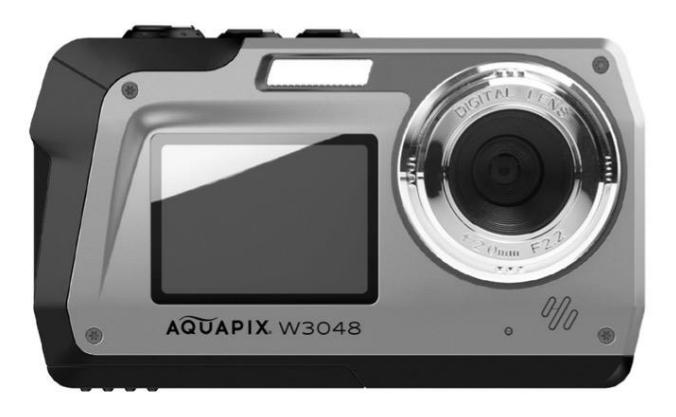

### **Fotocamera subacquea**

### **Istruzioni per l'uso**

- **FR :** Un manuel dans votre langue est disponible sur Internet:
- **IT:** Il manuale nella sua lingua può essere trovato su Internet:
- **ES:** Puede encontrar un manual en su idioma en Internet:
- **PT:** Um manual em seu idioma pode ser encontrado na Internet:
- **PL:** Instrukcję w swoim języku możesz znaleźć na stronie:
- **SV:** En handbok på ditt språk finns på Internet:
- **NL:** Een handleiding in uw taal vindt u op internet:

# **bit.ly/3nLWFt4**

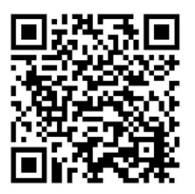

### Indice

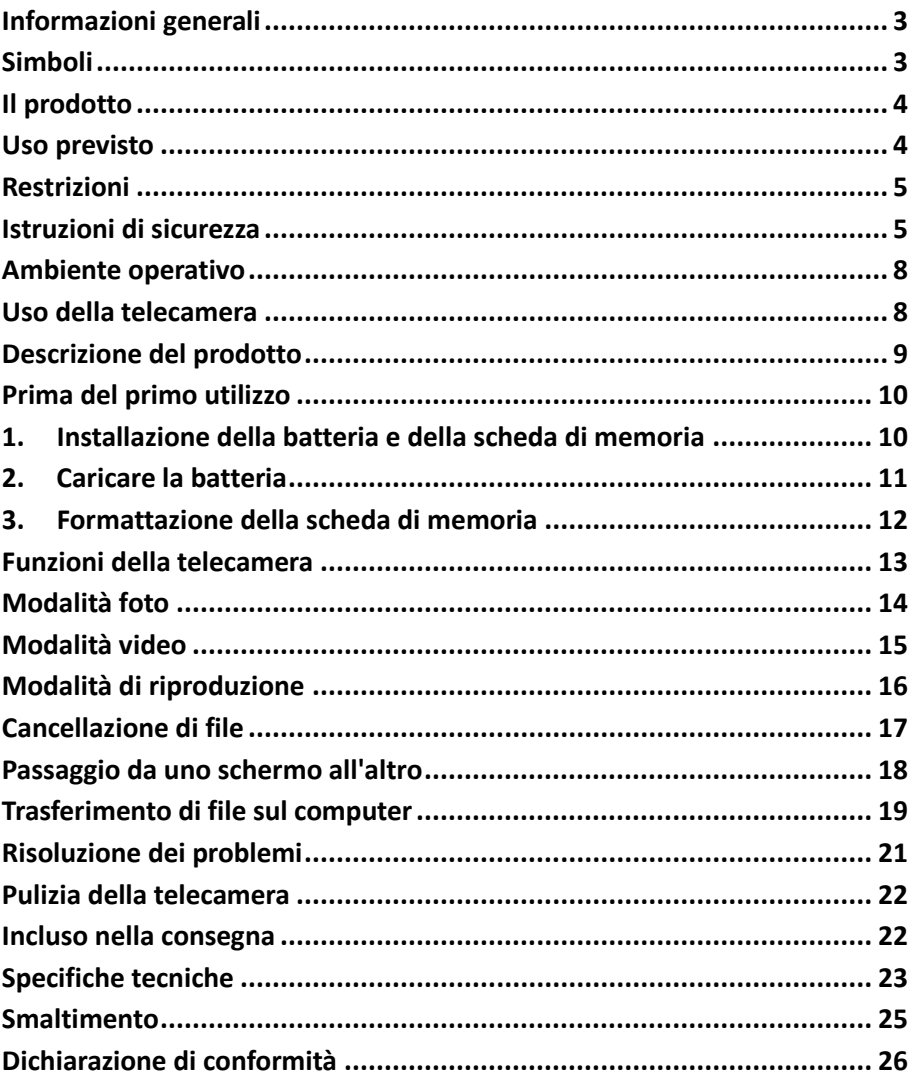

#### **Disclaimer**

Easypix non rilascia alcuna dichiarazione o garanzia in relazione a questo manuale e, nella misura consentita dalla legge, limita espressamente la sua responsabilità per la violazione di qualsiasi garanzia che possa derivare dalla sostituzione di questo manuale con un altro. Inoltre, Easypix si riserva il diritto di rivedere la presente pubblicazione in qualsiasi momento senza l'obbligo di notificare a nessuno la revisione.

Easypix non è responsabile per l'uso improprio delle informazioni contenute nel presente documento. Se avete suggerimenti per miglioramenti o modifiche o se avete trovato errori in questa pubblicazione, fatecelo sapere.

Durante l'installazione e l'uso di questo prodotto devono essere rispettate tutte le norme di sicurezza statali, regionali e locali. Per motivi di sicurezza e per garantire il rispetto dei dati di sistema documentati, solo il produttore può effettuare riparazioni sui componenti.

La mancata osservanza di queste informazioni può causare lesioni personali o danni alle apparecchiature.

Copyright © by Easypix GmbH

Tutti i diritti riservati. Nessuna parte di questa pubblicazione può essere riprodotta, distribuita o trasmessa in qualsiasi forma o con qualsiasi mezzo, compresa la fotocopia, la registrazione o qualsiasi altro mezzo elettronico o meccanico, senza il previo consenso scritto dell'editore. Per le richieste di autorizzazione, si prega di contattare l'editore per iscritto. Easypix GmbH, Em Parkveedel 11, 50733 Colonia, Germania. support@easypix.eu - www.easypix.eu

### <span id="page-3-0"></span>**Informazioni generali**

Leggere questo manuale e le relative istruzioni di sicurezza prima di utilizzare questo prodotto. Seguire tutte le istruzioni. In questo modo si eviteranno pericoli che potrebbero causare danni alle cose e/o lesioni gravi.

Il prodotto può essere utilizzato solo da persone che hanno letto e compreso completamente il contenuto di questo manuale d'uso.

Assicurarsi che ogni persona che utilizza il prodotto abbia letto e segua queste avvertenze e istruzioni.

Conservare tutte le informazioni e le istruzioni di sicurezza per riferimento futuro e trasmetterle ai successivi utilizzatori del prodotto.

Il produttore non è responsabile per danni a cose o lesioni personali derivanti da un uso non corretto o dalla mancata osservanza delle istruzioni di sicurezza.

### <span id="page-3-1"></span>**Simboli**

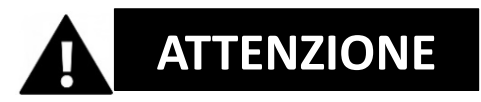

L'avvertenza indica un rischio medio che, se non viene evitato, può causare lesioni.

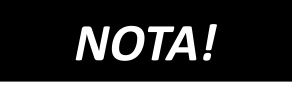

Indica informazioni considerate importanti ma non correlate al rischio.

### <span id="page-4-0"></span>**Il prodotto**

L'Aquapix W3048 'Edge' è una macchina fotografica e video digitale di alta qualità.

Impermeabile fino a 3M e dotato di un sensore da 13MP, cattura foto con una risoluzione fino a 48MP e video fino a 4K.

Alimentato da una batteria ricaricabile, il W3048 ha due display e uno zoom digitale 16x.

### <span id="page-4-1"></span>**Uso previsto**

Questo prodotto è destinato ad essere utilizzato ovunque vengano scattate foto o video.

Grazie alla sua impermeabilità di 3 m, può anche essere completamente sommersa e utilizzata sott'acqua.

# *NOTA!*

#### **PRESTAZIONI A PROVA D'ACQUA E DI POLVERE**

Le prestazioni di impermeabilità e antipolvere descritte non garantiscono che la fotocamera rimanga completamente impermeabile o esente da danni o malfunzionamenti in tutte le condizioni.

Non sottoporre la fotocamera a urti, vibrazioni o pressioni eccessive facendola cadere, colpendola o ponendovi sopra un oggetto pesante.

La mancata osservanza di questa precauzione potrebbe deformare la videocamera, permettere all'acqua di entrare all'interno o danneggiare le guarnizioni a tenuta d'aria, con conseguente malfunzionamento della videocamera.

### <span id="page-5-0"></span>**Restrizioni**

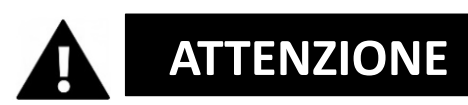

**Il prodotto non è adatto ai bambini di età inferiore ai 3 anni a causa del rischio di soffocamento.**

- Contiene piccole parti. Per evitare di deglutire, assicurarsi che i bambini lo usino sotto la supervisione di un adulto.
- La telecamera è adatta per l'uso sott'acqua fino ad una profondità massima di 3 metri. Non utilizzare la telecamera a profondità superiori a 3 metri.
- Non utilizzare la fotocamera in sorgenti calde, vasche idromassaggio o vasche idromassaggio dove potrebbe essere esposta a temperature estreme dell'acqua.

### <span id="page-5-1"></span>**Istruzioni di sicurezza**

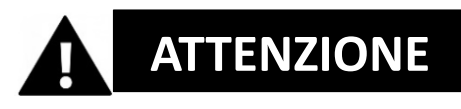

**Questo prodotto è adatto solo per lo scopo descritto, il produttore non è responsabile per danni causati da un uso improprio.**

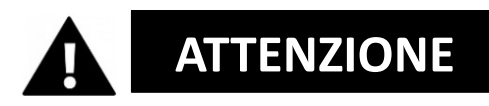

**Leggere attentamente questo manuale prima dell'uso e assicurarsi che le batterie siano inserite correttamente.**

- Non lasciare la termocamera in un ambiente con temperature alte o basse per lunghi periodi di tempo.
- Tenere la fotocamera fuori dalla portata dei bambini piccoli.
- Non è necessaria alcuna manutenzione speciale durante l'uso. Si prega di contattare il venditore o il produttore se il dispositivo indica un guasto.
- Si prega di smaltire i rifiuti e i residui alla fine del ciclo di vita del prodotto secondo le leggi e le normative locali.

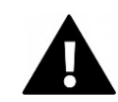

# **ATTENZIONE**

- Se si ritiene che questo prodotto sia danneggiato in qualche modo, si prega di non utilizzare il prodotto.
- Non riparare il prodotto da soli.
- Il prodotto contiene piccole parti. Per evitare di deglutire, assicurarsi che i bambini utilizzino il prodotto sotto la supervisione di un adulto.

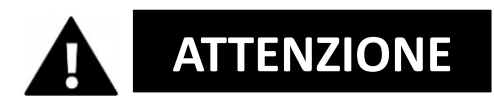

#### **BATTERIA**

- Utilizzare solo batterie ricaricabili approvate per l'uso con questo prodotto.
- I morsetti della batteria non devono essere cortocircuitati.
- Evitare il contatto dei terminali della batteria con gioielli, forcine o altri oggetti metallici.
- La batteria deve essere caricata solo all'interno della fotocamera.
- Inserire la batteria e la scheda di memoria prima di utilizzare la fotocamera sott'acqua. Assicurarsi che tutte le porte e i coperchi siano chiusi e che l'acqua non possa entrare nella telecamera. Se ciò dovesse accadere, spegnere la fotocamera e non utilizzarla sott'acqua.
- Non aprire mai il vano batteria sott'acqua. Se l'umidità appare sulla lente durante l'uso, essa può perdere. Rimuovere le batterie e la

scheda di memoria e portare la fotocamera al rivenditore per la riparazione.

• Si prega di rimuovere la batteria se la fotocamera non verrà utilizzata per un lungo periodo di tempo.

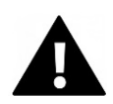

# **ATTENZIONE**

- Per evitare il rischio di scosse elettriche, non inserire un cavo con le mani bagnate. Il vano batterie deve essere aperto solo con le mani pulite e asciutte per evitare che lo sporco penetri all'interno della fotocamera durante l'inserimento, la sostituzione o la rimozione delle batterie o della scheda SD.
- Per evitare che il prodotto venga danneggiato o che la qualità del suono o dell'immagine venga compromessa, assicurarsi che venga mantenuta una distanza sufficiente dagli oggetti che generano forti campi magnetici o onde radio, come gli apparecchi elettrici.
- Nell'improbabile caso di surriscaldamento, fumo o odori sgradevoli provenienti dall'apparecchio, scollegarlo immediatamente dal cavo di carica e rimuovere le batterie.

### <span id="page-8-0"></span>**Ambiente operativo**

- Non esporre il dispositivo a temperature anormalmente alte o basse.
- Conservare l'apparecchio a temperatura ambiente in un luogo asciutto e privo di polvere e non esporre mai il prodotto a temperature elevate o alla luce diretta del sole molto forte.
- Proteggete sempre la vostra fotocamera da cadute, urti e colpi.

### <span id="page-8-1"></span>**Uso della telecamera**

Poiché la vostra fotocamera è impermeabile, può essere utilizzata sott'acqua. Per evitare che affondi o si perda in acqua, deve essere attaccato al cinturino da polso fornito in dotazione. Per evitare danni, assicurarsi di non aprire la fotocamera mentre è in acqua.

Dopo l'uso in acqua di piscina o acqua salata, sciacquare la fotocamera con acqua di rubinetto pulita e asciugarla prima di aprire il vano batteria. Le impostazioni predefinite della fotocamera sono ottimizzate per la maggior parte delle circostanze, in modo da poter scattare foto o registrare video subito dopo aver inserito una scheda di memoria e aver acceso la fotocamera.

### <span id="page-9-0"></span>**Descrizione del prodotto**

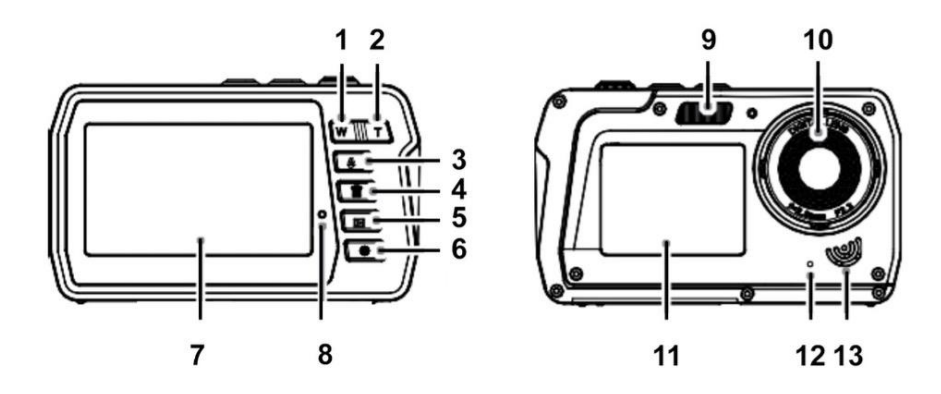

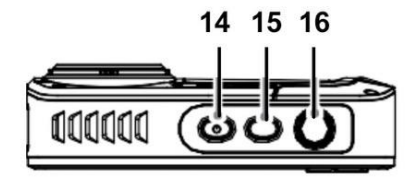

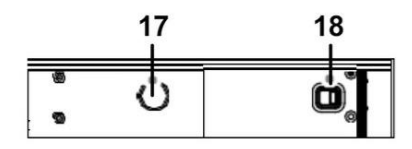

- 1. Rimpicciolire / "A sinistra" (W)
- 2. Ingrandire / "A destra" (T)
- 3. Flash / "Su"
- 4. Elimina / "Giù"
- 5. Riproduzione / Modalità / Indietro
- 6. Menu / OK
- 7. Schermo principale
- 8. Indicatore LED
- 9. Luce flash
- 10. Lente
- 11. Schermo frontale
- 12. Microfono
- 13. Altoparlante
- 14. Pulsante di accensione /

spegnimento

- 15. Passaggio da uno schermo all'altro
- 16. Otturatore
- 17. Filetto del treppiede
- 18. Vano batterie

### <span id="page-10-0"></span>**Prima del primo utilizzo**

### *NOTA!*

#### **Aprire e chiudere il vano batterie:**

Assicurarsi che la fotocamera e le mani siano asciutte. Assicurarsi che non vi sia sporcizia nel vano batterie o

nello slot per schede di memoria. Assicurarsi inoltre che il coperchio della batteria sia completamente chiuso e che il blocco di sicurezza sia in posizione di blocco prima di utilizzare la fotocamera.

### <span id="page-10-1"></span>**1. Installazione della batteria e della scheda di memoria**

- Spostare il blocco della batteria sul coperchio della batteria nella posizione di sblocco e aprire il coperchio della batteria facendolo scorrere nella direzione della freccia - vedi Figura 1.
- Inserire la batteria rispettando la corretta polarità - vedi Figura 2.
- Inserire la scheda di memoria come indicato vedi Figura 3.
- Inserire la scheda Micro SD fino a quando non si sente un leggero click che conferma che la scheda SD è stata inserita correttamente.
- Chiudere il coperchio del vano batterie e spingere il blocco del vano batterie in posizione di blocco.

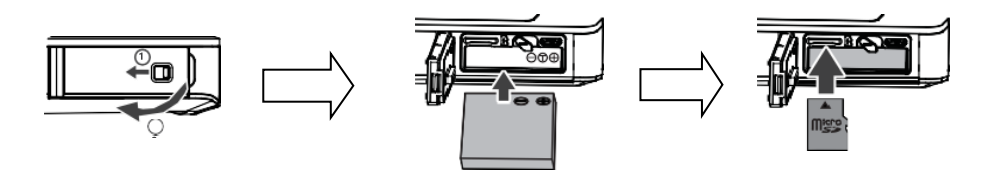

Figura 1 Figura 2 Figura 3

# *NOTA!*

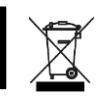

Le batterie e le apparecchiature elettroniche devono essere smaltite in conformità con le normative locali. Non dovreste gettarli nei rifiuti domestici per evitare una contaminazione irreversibile.

### <span id="page-11-0"></span>**2. Caricare la batteria**

- Aprire il coperchio della batteria e collegare la fotocamera ad un adattatore di alimentazione USB con il cavo micro-USB in dotazione.
- Collegare l'alimentatore ad una presa elettrica.

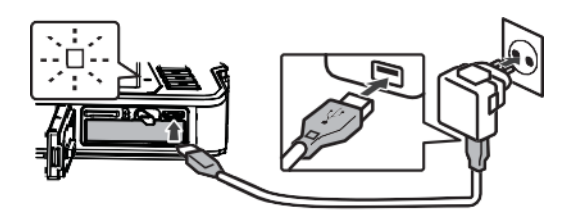

- Il LED indicatore conferma che la batteria è in carica.
- Il processo di carica è completato quando il display a LED si spegne.
- Scollegare il cavo di ricarica dalla fotocamera e chiudere il coperchio della batteria spingendo il blocco della batteria in posizione di blocco.

### <span id="page-12-0"></span>**3. Formattazione della scheda di memoria**

### *NOTA!*

**Per garantire il funzionamento ottimale della vostra fotocamera, vi preghiamo di osservare le seguenti importanti informazioni:**

• Prima di utilizzare una scheda micro SD nella fotocamera per la prima volta, assicurarsi che la scheda di memoria sia formattata nella fotocamera. Questa opzione si trova nel menu delle impostazioni della fotocamera:

#### **Menu > Formato scheda di memoria**

- La capacità massima supportata della scheda di memoria è di 128 GB. L'utilizzo di schede di memoria che superano la capacità massima consigliata può causare errori di file.
- Il tempo di registrazione dipende dalla risoluzione selezionata.
- Per la registrazione video si consigliano schede di memoria con una classe di velocità pari o superiore a 6 o più veloce. Quando si utilizza una scheda di memoria con una classe di velocità inferiore, la registrazione video può arrestarsi inaspettatamente.

### <span id="page-13-0"></span>**Funzioni della telecamera**

Quando si accende la fotocamera per la prima volta, le impostazioni della lingua e le impostazioni dell'ora e della data vengono visualizzate sullo schermo.

#### **IMPOSTAZIONE DELLA LINGUA**

- Premere il pulsante di accensione per accendere la fotocamera.
- Premere il tasto Menu e utilizzare i tasti (W) e (T) per accedere alle impostazioni della lingua.
- Con i tasti "Su" e "Giù" selezionare la lingua preferita e confermare con il tasto OK.

#### **IMPOSTAZIONE DELLA DATA E DELL'ORA**

- Premere il tasto menu e con i tasti (W) e (T) passare all'impostazione dell'ora e della data.
- Con i tasti "Su" e "Giù" impostare la data e l'ora e confermare con il tasto OK.
- Con i tasti (W) e (T) selezionare i singoli campi e impostare la data e l'ora con "Su" e "Giù".
- Premere OK per confermare le impostazioni.

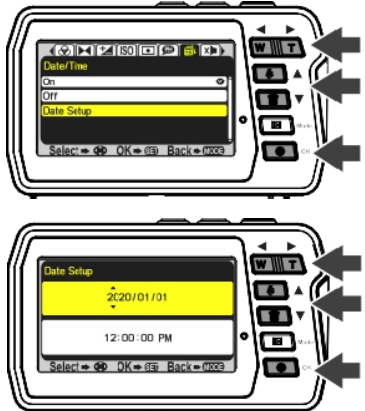

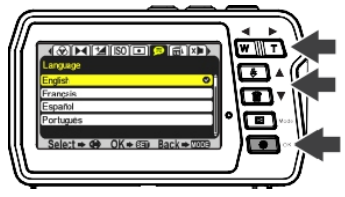

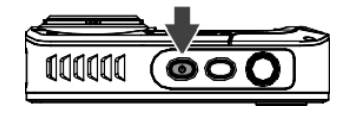

• Selezionare "**On"** nel menu Data/ora per visualizzare la data e l'ora. Se si seleziona "**Off"** nel menu Data/Ora, la data e l'ora rimangono nascoste.

### <span id="page-14-0"></span>**Modalità foto**

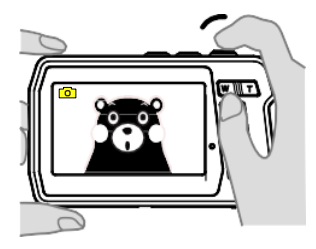

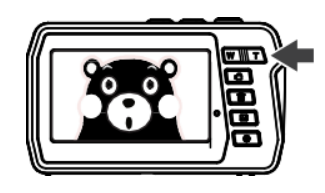

Figura 1 Figura 2

- Quando la fotocamera è accesa, è in modalità foto come indicato dall'icona della foto sullo schermo.
- Usare il tasto T (Zoom in) o W (Zoom out) per ingrandire/ridurre come richiesto.
- Premere il pulsante dell'otturatore per scattare una foto.
- Per modificare le impostazioni in modalità foto, premere il tasto Menu/OK. Qui è possibile regolare le impostazioni delle foto. Premere il tasto mode per tornare alla modalità foto.

### <span id="page-15-0"></span>**Modalità video**

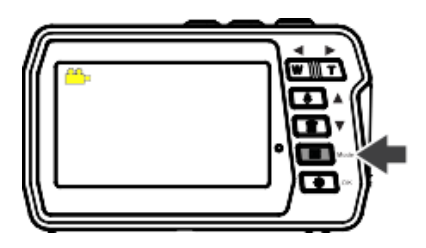

- Premere il tasto mode per selezionare la modalità video.
- Premere il pulsante dell'otturatore per avviare la registrazione di un video.
- Premere nuovamente il pulsante dell'otturatore per interrompere la registrazione.
- Se si desidera modificare le impostazioni in modalità video, premere il tasto Menu/OK. Qui è possibile regolare le impostazioni video. Premere il tasto mode per tornare alla modalità video.

### *NOTA!*

#### **4GB COME DIMENSIONE MASSIMA DEL FILE:**

Ogni singolo filmato viene memorizzato in file di dimensioni non superiori a 4GB, anche se c'è abbastanza spazio libero sulla scheda di memoria per registrazioni più lunghe. Sullo schermo viene visualizzato il tempo di registrazione rimanente possibile per un singolo filmato. Per la registrazione video si consigliano schede di memoria Micro SD (TF) con una classe di velocità pari o superiore a 6 o più veloce. La registrazione video

può interrompersi inaspettatamente se si utilizza una scheda di memoria con una classe di velocità inferiore.

### <span id="page-16-0"></span>**Modalità di riproduzione**

- Premere ripetutamente il tasto mode per entrare nel modo di riproduzione.
- Utilizzare i pulsanti "Su" e "Giù" per scorrere le foto e i video:
	- o "Su" Immagine precedente
	- o "Giù" Prossima foto
- Premere il pulsante dell'otturatore per riprodurre e mettere in pausa i video.
- In alternativa, potete visualizzare le vostre foto e i vostri video sul vostro computer. (Vedere sotto come **trasferire i file dalla fotocamera al computer**).

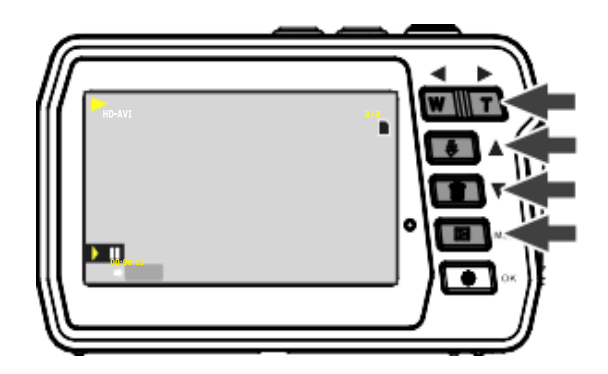

### <span id="page-17-0"></span>**Cancellazione di file**

#### **In modalità di riproduzione:**

- Selezionare un'immagine o un video che si desidera eliminare.
- Premere il tasto Menu/OK.
- Usare i tasti su e giù per selezionare se si desidera eliminare un singolo file, cancellare tutti i file o annullare.
- Premere OK per confermare la selezione.
- Selezionare SÌ / NO per completare o annullare il processo.

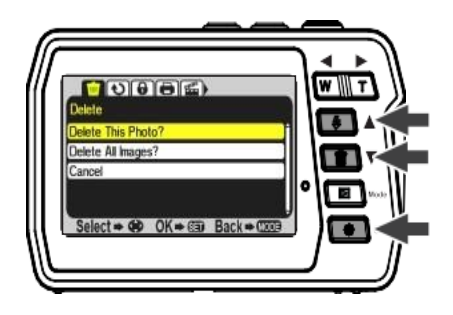

*NOTA!*

**È anche possibile cancellare l'ultima foto o video mentre si è ancora in modalità foto o video:**

- Se vi trovate in modalità foto o video, basta premere il tasto "Elimina" per accedere all'opzione di cancellazione.
- Selezionare SI per cancellare il file o NO per annullare.

### <span id="page-18-0"></span>**Passaggio da uno schermo all'altro**

**La telecamera ha due schermi: uno schermo principale sul retro e uno frontale.**

La schermata principale offre un'ampia panoramica delle vostre registrazioni fotografiche e video, nonché di tutte le funzioni della fotocamera.

Lo schermo frontale è perfetto per l'autoritrattos.

Ad esempio, è possibile scattare foto e video di se stessi sott'acqua e mantenere sempre la prospettiva migliore.

Basta passare da uno schermo all'altro e ci si vede subito sullo schermo frontale.

#### **Commutazione delle schermate premendo il tasto shift:**

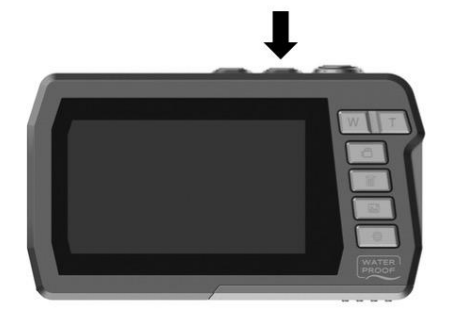

**Schermo principale** Schermo frontale 3,0"/7,6cm (16:9) 2,0"/5,0cm (4:3)

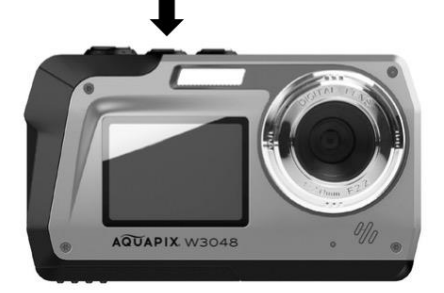

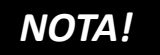

**Le opzioni di impostazione e il modo di riproduzione non vengono visualizzati sullo schermo frontale.** 

L'accesso alle opzioni di impostazione e alla modalità

di riproduzione è disponibile solo dalla schermata principale.

### <span id="page-19-0"></span>**Trasferimento di file sul computer**

# *NOTA!*

Scollegare tutti gli altri dispositivi alimentati via USB dal computer. Il collegamento contemporaneo della fotocamera e di altri dispositivi alimentati tramite USB allo stesso computer può causare un malfunzionamento della fotocamera o un sovraccarico del computer, con conseguenti danni alla fotocamera o alla scheda di memoria.

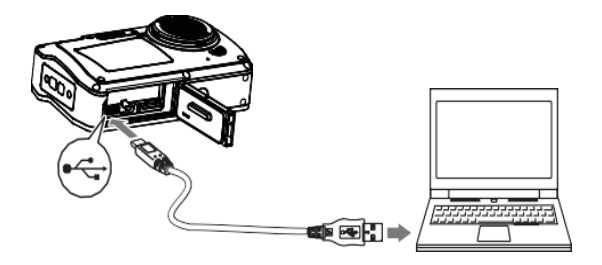

#### **"WINDOWS":**

- 1. Utilizzare il cavo USB fornito con la fotocamera per collegare la fotocamera al computer.
- 2. Accendere la telecamera.
- 3. MSDC appare sullo schermo TFT.
- 4. Appare una finestra con un elenco di opzioni. Selezionare "Apri cartella per visualizzare i file" e fare clic su OK.
- 5. Aprire la cartella DCIM e la cartella al suo interno per visualizzare i file multimediali.
- 6. Selezionare il supporto e copiare i file da questa cartella sul computer. In alternativa, è possibile selezionare i file e scegliere Copia dal menu Modifica.

Quindi selezionare una cartella e scegliere Incolla dal menu Modifica.

7. Non scollegare il cavo durante la trasmissione.

In tal caso, il trasferimento corrente dei file sul vostro computer verrà interrotto.

8. Quindi, prima di scollegare il cavo, assicurarsi che la fotocamera sia collegata correttamente a Windows.

#### **"MAC":**

- 1. Utilizzare il cavo USB fornito con la fotocamera per collegare la fotocamera al computer.
- 2. Accendere la telecamera.
- 3. MSDC appare sul display LCD.
- 4. L'icona del dispositivo della fotocamera appare sul desktop.
- 5. Fare clic sull'icona del dispositivo e aprire la cartella e la cartella al suo interno per visualizzare i file multimediali.
- 6. Selezionare i file e trascinarli sul computer.
- 7. Non scollegare il cavo durante la trasmissione. Questo annullerà l'attuale trasferimento di file sul vostro computer.
- 8. Quando avete finito, assicuratevi che l'icona del dispositivo sia trascinata nel "cestino" prima di scollegare il cavo.
- 9. In alternativa, cliccate con il tasto destro del mouse e selezionate l'opzione "Espelli...".

### <span id="page-21-0"></span>**Risoluzione dei problemi**

Se la fotocamera non funziona come previsto, controllare l'elenco dei problemi comuni qui sotto prima di contattare il proprio rivenditore.

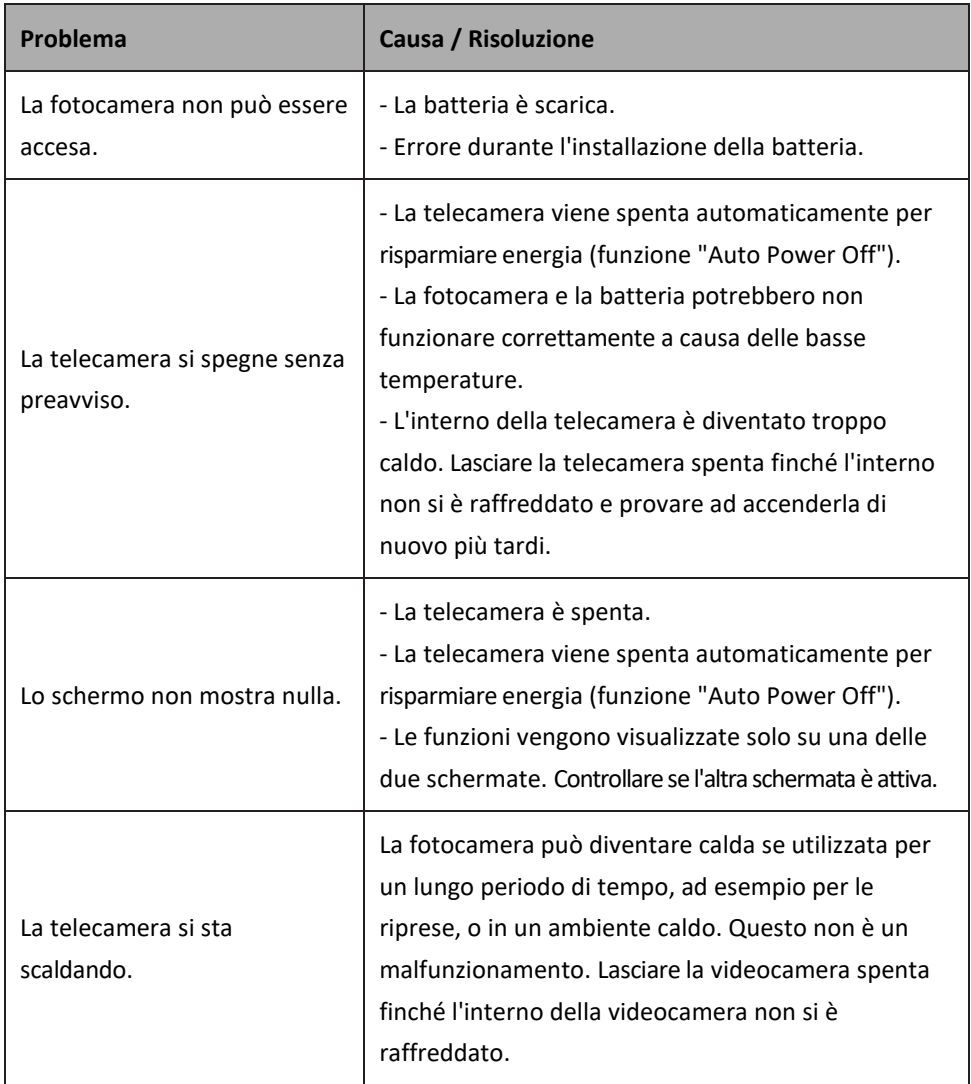

### <span id="page-22-0"></span>**Pulizia della telecamera**

- Dopo aver usato la fotocamera in acqua, spegnerla, assicurarsi che il vano batteria sia ben chiuso e sciacquare la fotocamera con acqua dolce entro 30 minuti.
- Il metodo di pulizia migliore è quello di immergere la telecamera in una vasca di acqua dolce per 10 minuti.

Quando la fotocamera è immersa in acqua, si possono vedere bolle d'aria dai fori di scarico dell'acqua della fotocamera, come le aperture nel microfono o negli altoparlanti. Questo non è un malfunzionamento.

- Non utilizzare sapone o detergenti, in quanto potrebbero danneggiare le guarnizioni impermeabili della fotocamera.
- Dopo il risciacquo, lasciare asciugare la telecamera a temperatura ambiente.

### <span id="page-22-1"></span>**Incluso nella consegna**

- **Fotocamera**
- **Borsa di protezione**
- **Cinghia a mano**
- **Cavo USB**
- **Batteria al litio**
- **Manuale d'uso EN/DE**

*I manuali d'uso in altre lingue sono disponibili per il download all'indirizzo: https://bit.ly/3nLWFt4*

*www.easypix.info/download-manuals/download/w3048/*

### <span id="page-23-0"></span>**Specifiche tecniche**

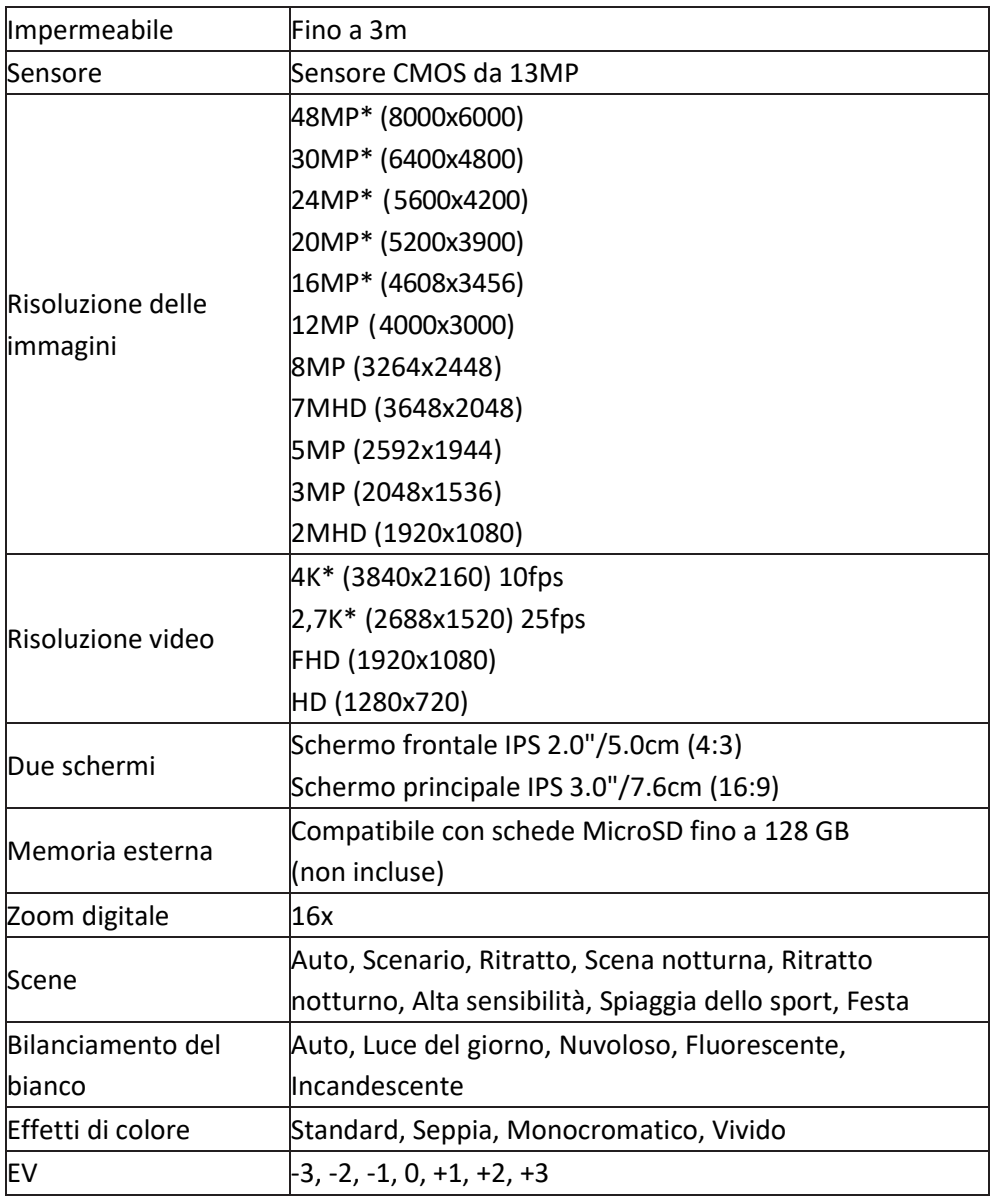

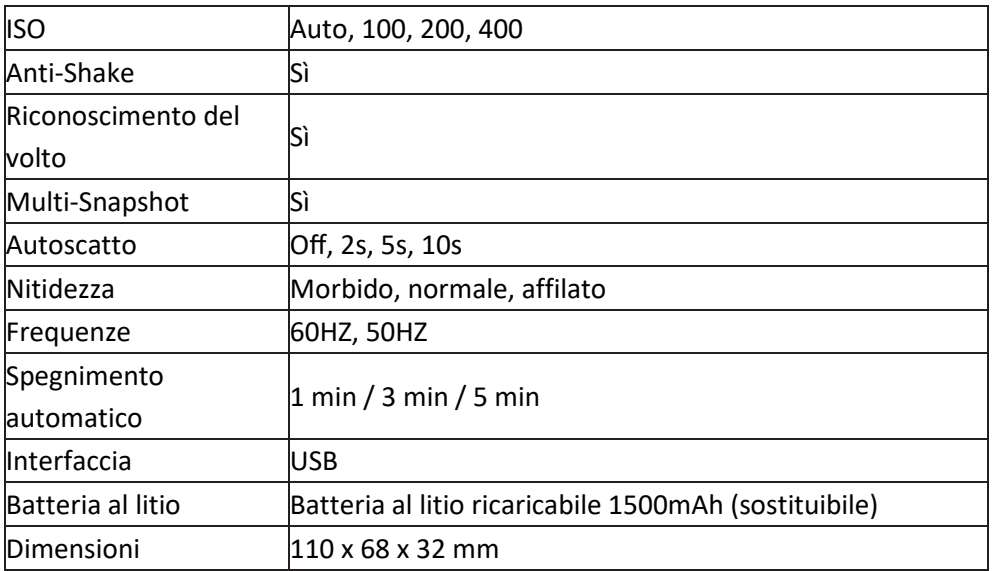

\*per interpolazione

### <span id="page-25-0"></span>**Smaltimento**

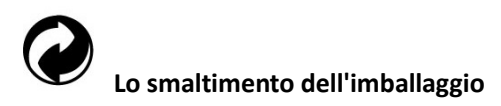

Smaltire l'imballaggio secondo il suo tipo. Aggiungere cartone e cartoni alla carta da macero, fogli di alluminio alla raccolta differenziata.

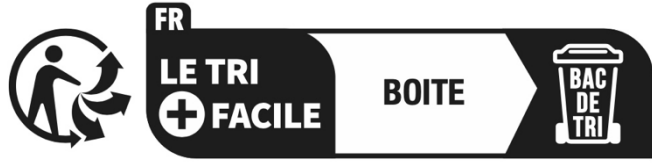

Séparez les éléments avant de trier

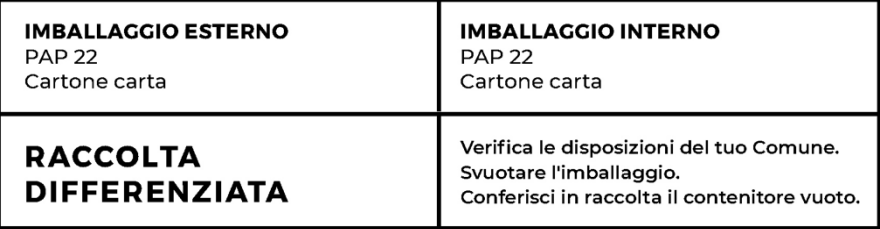

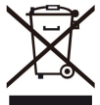

**Rifiuti di apparecchiature elettriche ed elettroniche e/o batterie smaltiti dagli utenti nelle abitazioni private nell'Unione Europea.** 

Questo simbolo sul prodotto o sulla confezione indica che non può essere smaltito con i rifiuti domestici. È necessario smaltire il vecchio apparecchio e/o la batteria consegnandolo al sistema di raccolta applicabile per il riciclaggio di

apparecchiature elettriche ed elettroniche e/o batterie. Per ulteriori informazioni sul riciclaggio di questo dispositivo e/o delle batterie, contattare l'ufficio comunale locale, il negozio in cui è stato acquistato il dispositivo o il servizio di smaltimento dei rifiuti domestici. Il riciclaggio dei materiali aiuta a conservare le risorse naturali e garantisce che il riciclaggio avvenga in modo da proteggere la salute umana e l'ambiente.

### <span id="page-26-0"></span>**Dichiarazione di conformità**

# CE ER

Il produttore dichiara che il marchio CE è stato apposto su questo prodotto in conformità ai requisiti essenziali e alle disposizioni pertinenti delle direttive europee.

La dichiarazione di conformità può essere scaricata qui: **[www.easypix.info/download/pdf/doc\\_w3048.pdf](http://www.easypix.info/download/pdf/doc_w3048.pdf)**

**EASYPIX.** ELECTRONICS